# Real-time Visual Effects Stereoscope

ひらたたかひろ

Copyright (c) 2011 Takahiro Hirata. All Rights Reserved.

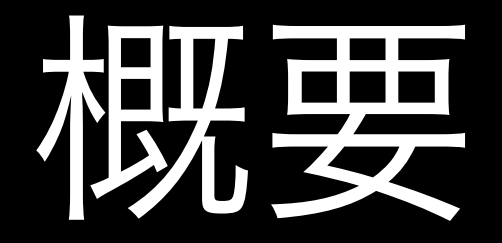

## Real-time Visual Effects Stereoscope とは?

カメラから取込んだ映像に独自に作ったエフェクト (エッジを抽出)をリアルタイムに使用し、それを立 体視できるシステム

製作にあたっての3つの目標

#### ❶エコ・省電力を目指す

- ・エコも考慮し、小さいハード構成を目指す
- ・原子力発電になるべく頼らないよう、**省電力**を目指す

#### **❷高解像度の目指す**

・リアルタイムに取込む映像は、右目用と左目用と**別々のカメラ**から取込む

・左右の映像の表示は**別々の高解像度ディスプレイ**で表示する(フレームシーケンシャ ルでなく、ライン・バイ・ラインではなくプログレッシブでそれぞれの映像を表示す

#### 8異次元な立体視体験

### ハード構成と映像の流れ

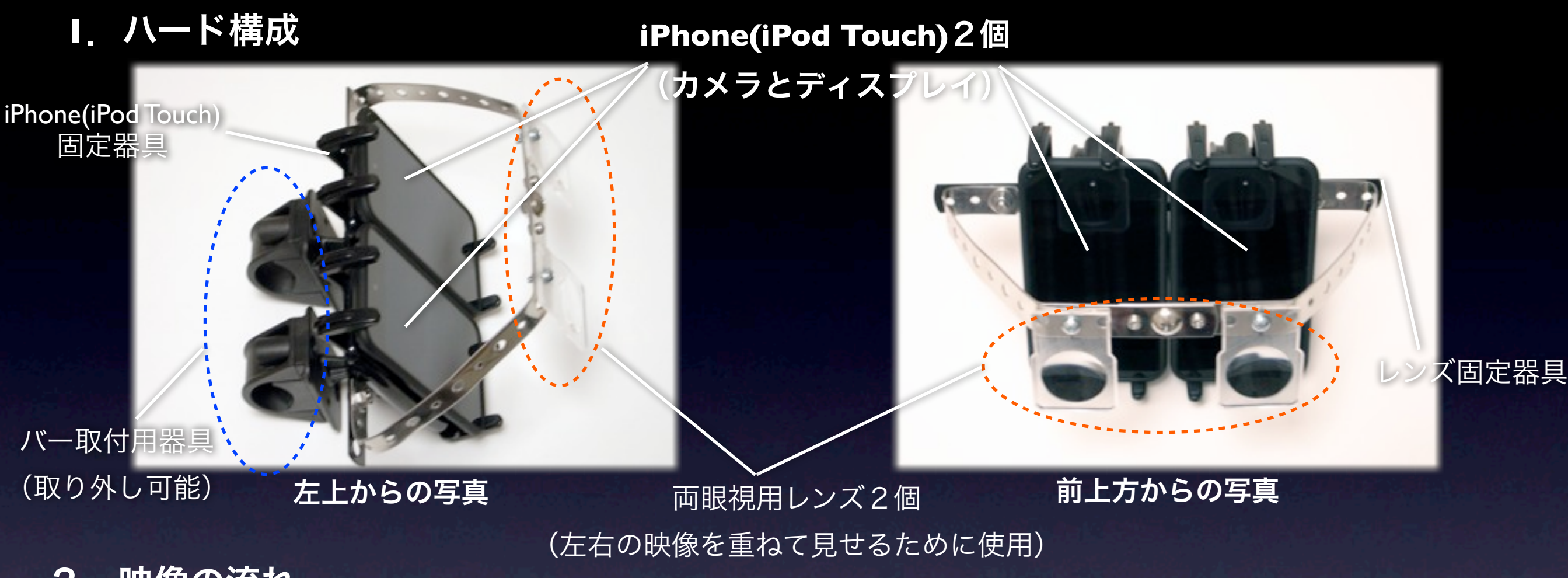

2. 映像の流れ

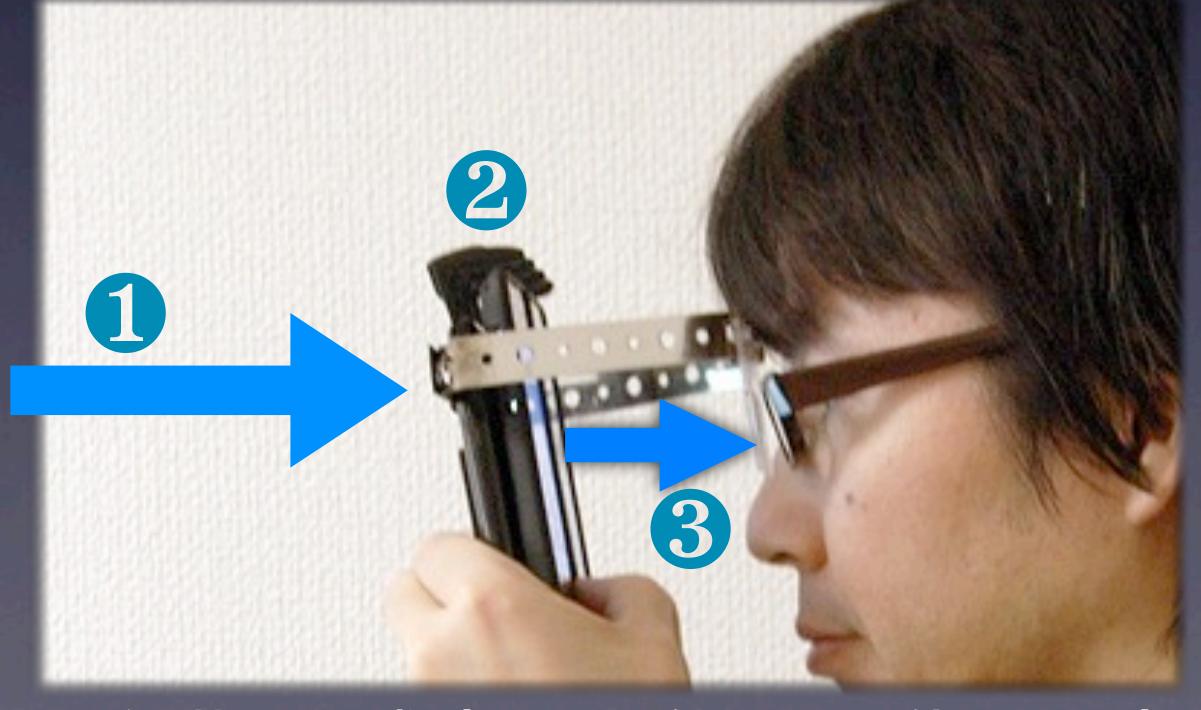

① iPhone(iPod Touch)のカメラから映像を取込む ② 取込んだ映像にiPhone(iPod Touch)内で独自に開 発したラインエフェクトを実行しディスプレイに 表示(左右それぞれで行われます) ③ 鑑賞者はレンズを通して左右のディスプレイの 映像を両眼視して立体視として鑑賞

手に持って鑑賞 (バー取り付け器具は外してます)

### 独自エフェクトの説明

【概要】

リアルタイムの映像の輪郭を抽出したエフェクト

現実の世界のエッジのみを強調した異次元体験 【理由】

【実サンプ

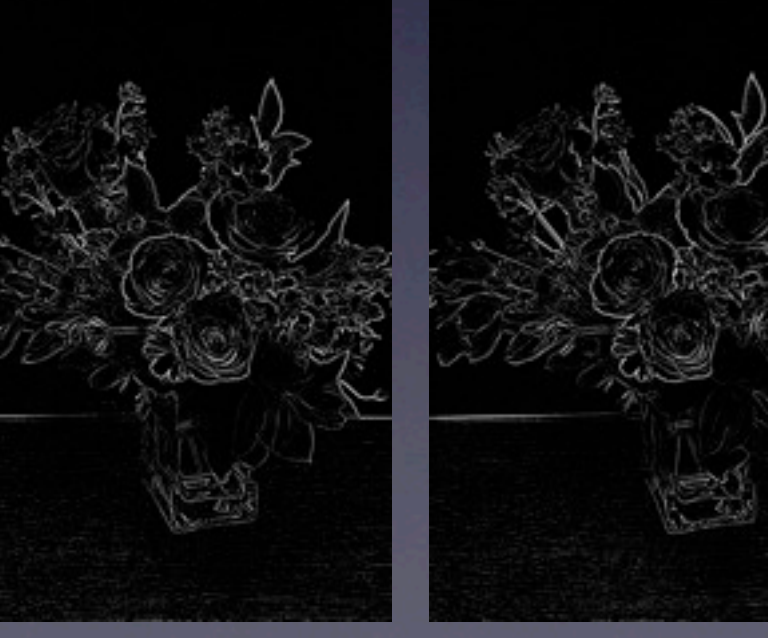

花瓶にさした花を表示し、 実際に画面に表示しキャチャーした画像 (平行法で立体視可能です)

左映像 右映像

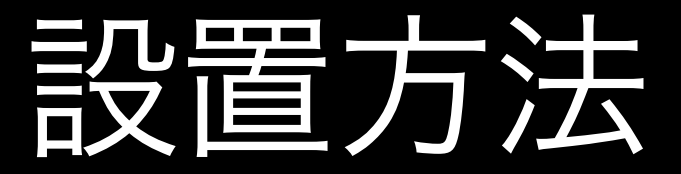

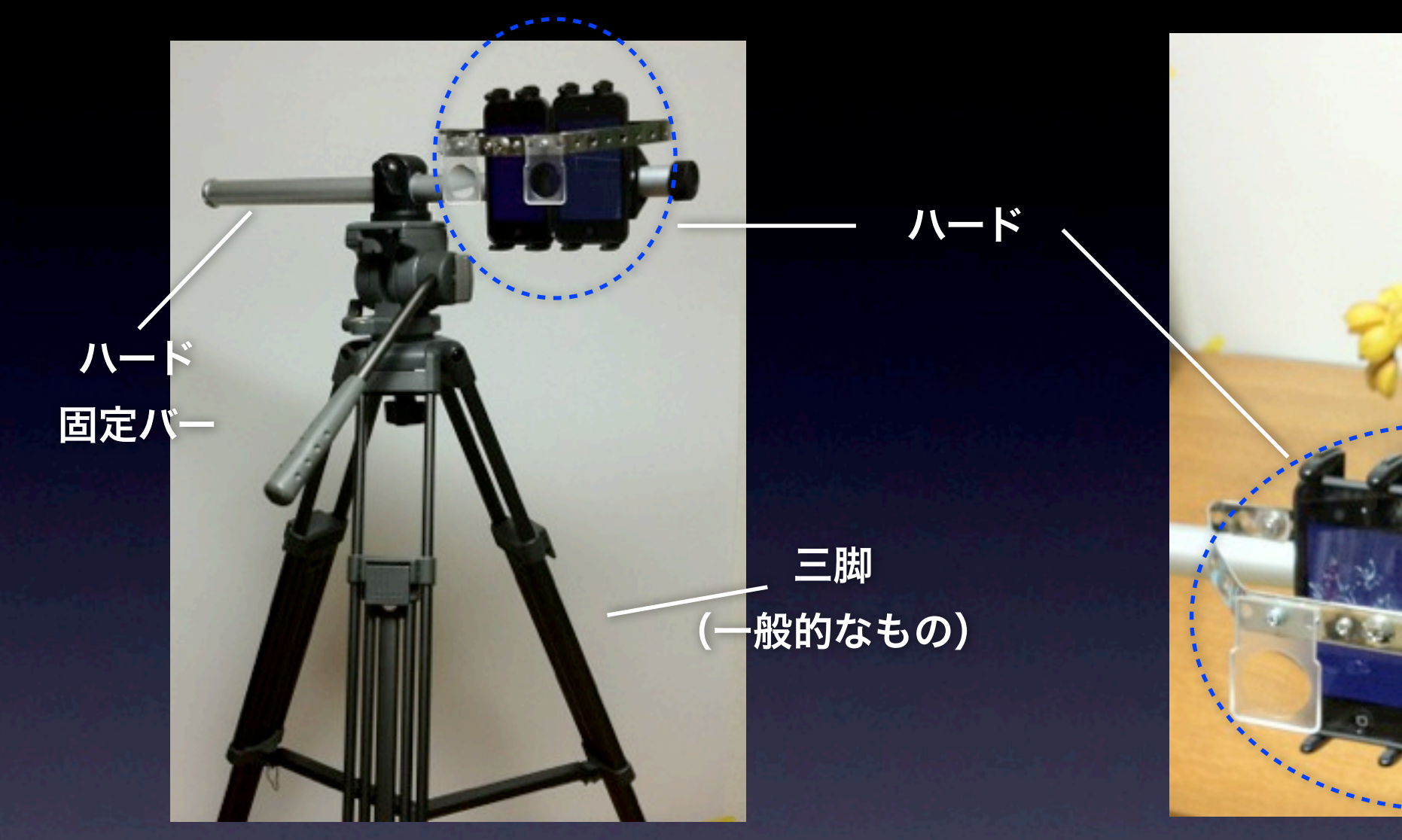

三脚にハード固定バーを設置 ハード固定バーに本ハードを設置して鑑賞 花を表示した時の例

•ユーザーに合わせて三脚の高さ、固定バーの横位置は調整 •鑑賞対象に向けて三脚の頭の向き(上下左右)を合わせる

既存のエフェクトアプリについて

既存のエフェクト系アプリを使って立体視することも可能 だが以下の欠点があるため独自にエフェクトアプリを作成

- 画面上にボタン等の不必要な情報があり没入感の妨げ となる
- iPhone(iPod Touch)はそれぞれカメラに個体差があり、 キャプチャーされる映像にズレがあるので、ソフト 各々で位置の調整必要になる

既存のシステムで構成した場合との比較

#### 既存のパソコンで構成した場合との比較

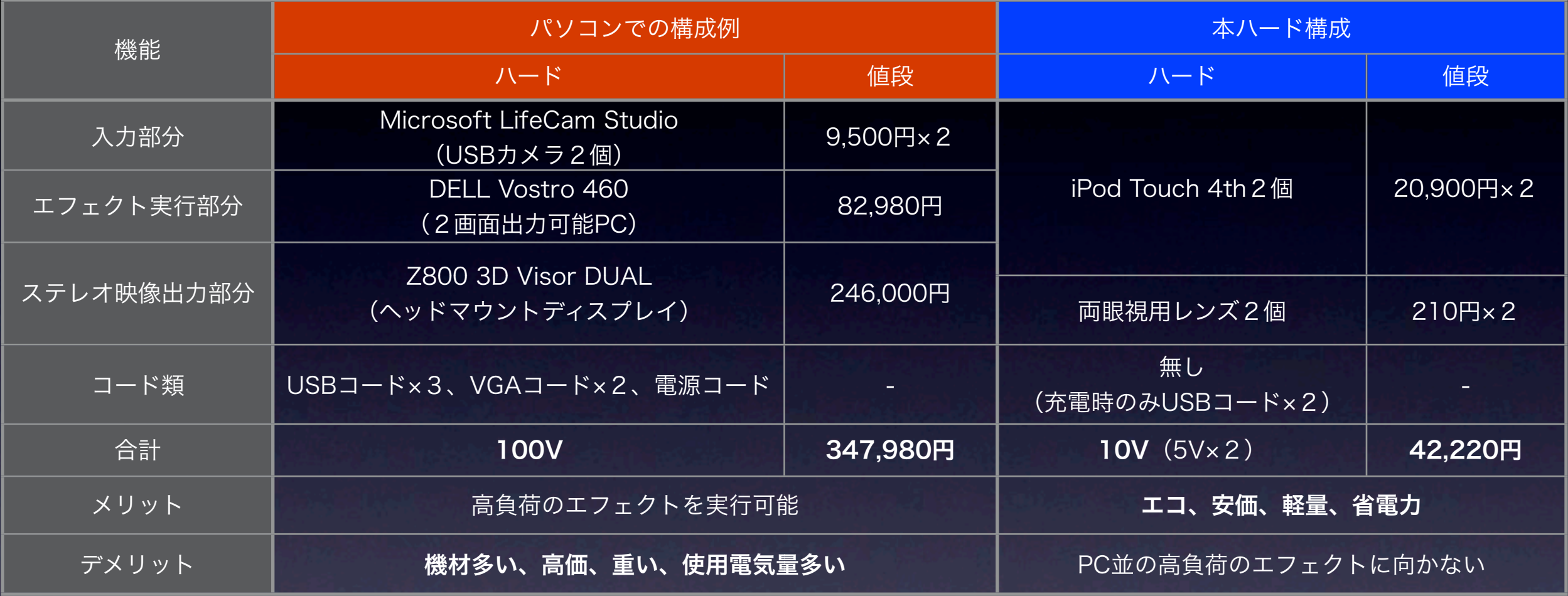

(2011/9 調べ)

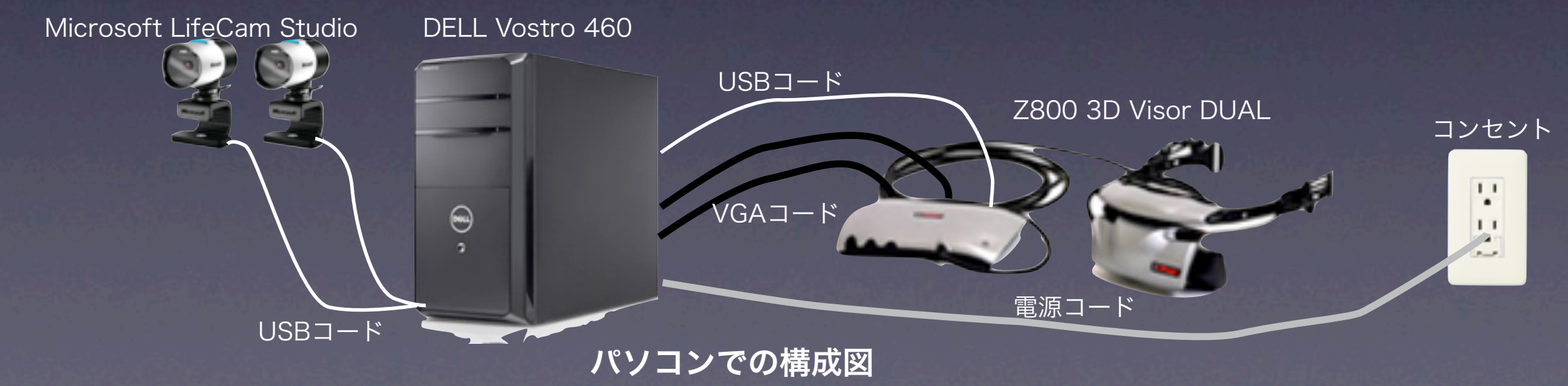

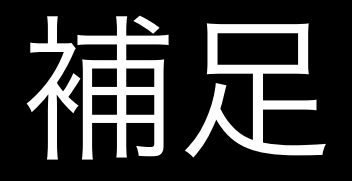

### • 独自エフェクトの追加予定

### • 設置依頼は次項の連絡先までお願いし ます

## <http://takahirohirata.com> twitter:dengurix2 email: [takahiro.hrt@gmail.com](mailto:takahiro.hrt@gmail.com)